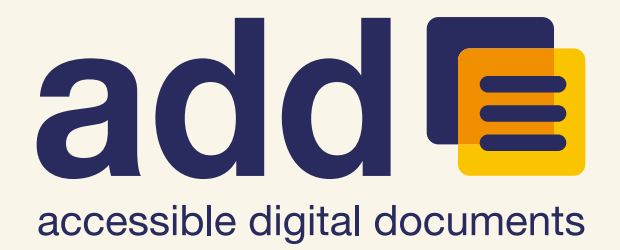

# Selected indexed PDF accessibility articles

# **Contents**

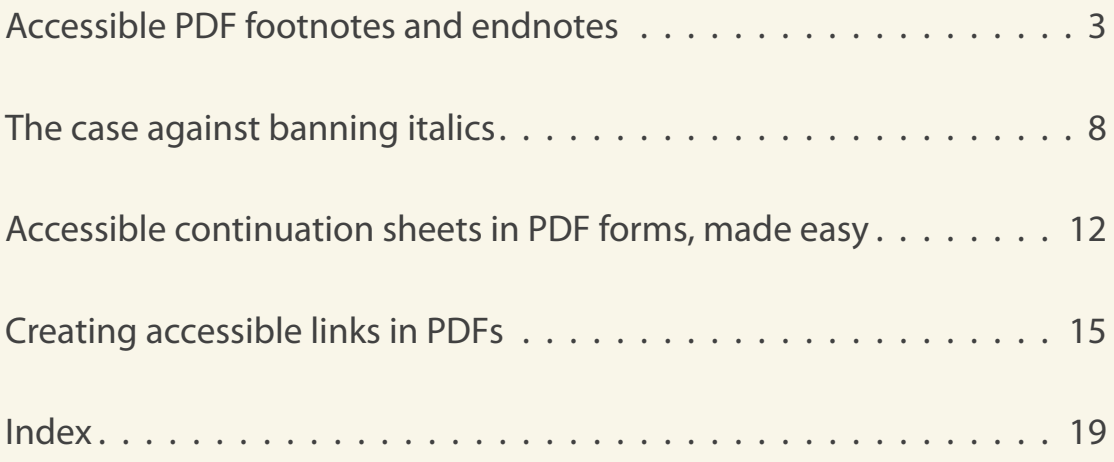

# <span id="page-2-0"></span>Accessible PDF footnotes and endnotes

26th June 2017 | by Ted Page

<span id="page-2-1"></span>Footnotes and endnotes in PDFs, whether created in Microsoft Word or Adobe InDesign, are not very accessible out-of-the-box. They can be made more accessible by creating links from each note reference to its respective note and back again. However, as will be seen, this approach is not ideal, for a number of reasons. Fortunately, there is a better way, using some simple JavaScript to embed each note in a pop-up.

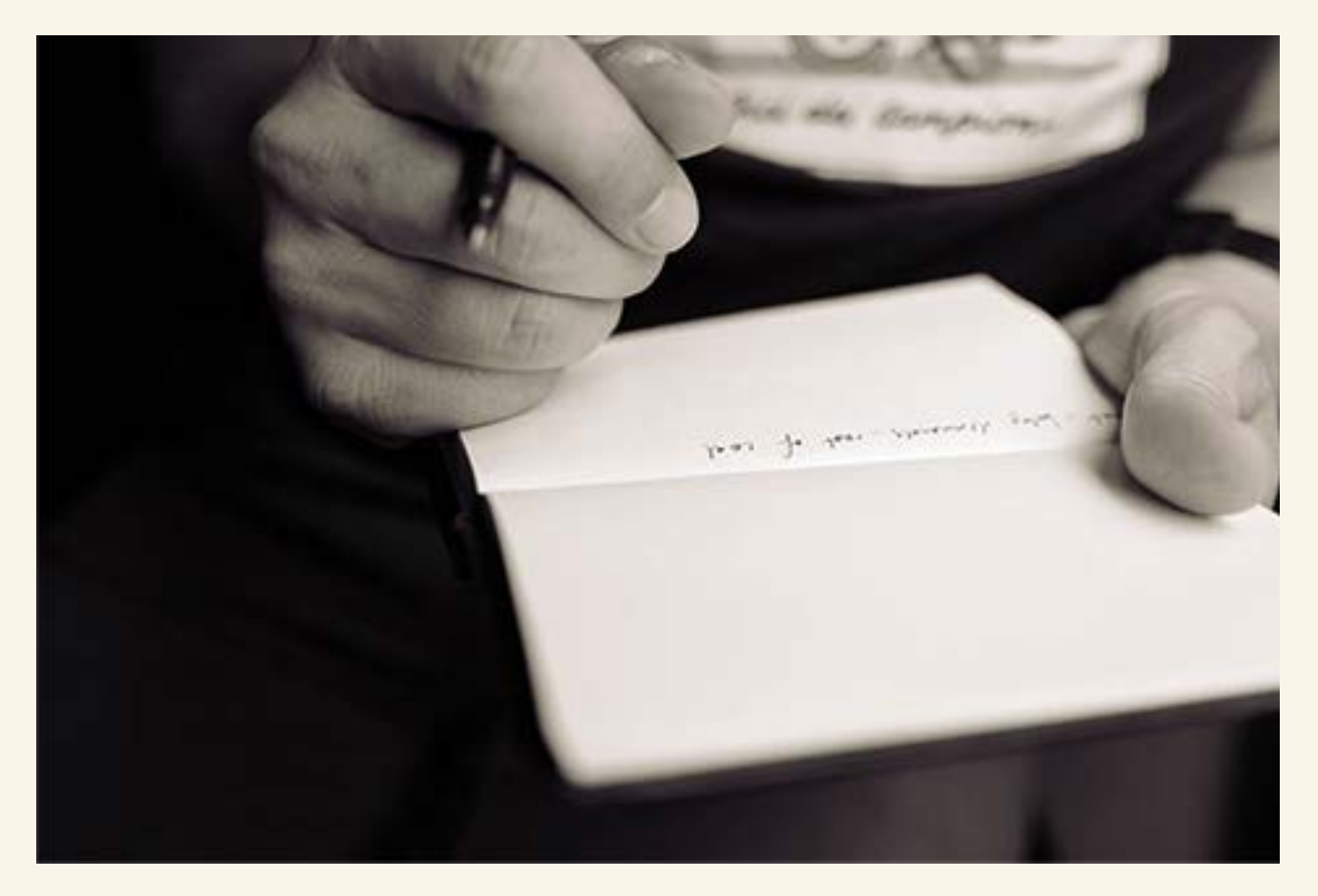

#### **Defining the problem**

From an accessibility point of view, the most serious problem with footnotes is reading order (so too with endnotes, but the following will focus on footnotes only—endnotes will be addressed later).

The problem is that a footnote can be separated from its reference (for example, a superscript "1") by several paragraphs of text. The assumption, of course, is that the reader can simply glance down a page from a footnote reference to the footnote itself and then back again.

#### **Screen reader and screen magnifier users**

However, for many screen reader users, glancing down the page and back will be impossible (obviously so, if you can't see the page at all). It may also be difficult for screen magnifier users, as the distance between reference and note can be considerable. The optimal position in the reading order for footnotes for such readers is likely to be immediately after the footnote reference, often in the middle of a paragraph.

#### **Reflowed documents**

By contrast, if you are viewing on a small screen a document that has, for example, been typeset in columns, in order to avoid either tiny font sizes or horizontal scrolling, you are likely to want to reflow the PDF into a single column (**Cmd/Ctrl + 4** toggles reflow on and off).

By convention, footnotes in reflowed content should appear in the reading order immediately after the paragraph or other content block from which they are referenced. Fortunately, as will be seen, it is possible to meet both of these reading order requirements simultaneously in a PDF.

### <span id="page-3-0"></span>**User choice**

A second problem is that, as footnotes are not part of the primary narrative, being forced to read them can be seriously distracting. Document authors (and reading systems) should give readers the option to read notes or else to skip over them entirely.

### **The problems of the simple linking approach**

In Microsoft Word or InDesign it is possible to create links from references to footnotes and back again. However, it is fair to say that such links work better in some screen readers than others: in some, such links are virtually impossible to use. In addition, once the reader has reached the bottom of the page, the contents of any note located in the footer will be read out by screen readers, whether required or not.

## **Multiple references to a single footnote**

A third problem that can only be solved using the scripting method below is that of multiple references to a single note. In the simple linking approach, footnotes will have to be duplicated in full each time they are referenced, leading to potentially serious redundancy problems (back links from a single footnote to multiple references are unworkable).

### <span id="page-4-5"></span>**The scripting method**

#### **Step 1: fixing the reflow reading order**

<span id="page-4-2"></span>First we need to set the reading order for reflow view users. To do so, in the Acrobat Pro **Order Panel**, move the footnote so that it appears after the paragraph (or other content block) from which it is referenced. This will ensure the footnote appears in the right place in the reading order both in reflow view and for assistive technologies that don't read PDF tags.

#### <span id="page-4-0"></span>**Step 2: creating a JavaScript pop-up**

Next, we need to create the pop-up. To do so:

- Click the **Link icon** to activate the link tool (alternatively, in Acrobat 11 select **Tools**, **Content Editing**, **Add or Edit Link**, or in Acrobat DC it's (**Tools**, **Edit PDF**, **Link**), **Add or edit links**, **Add/Edit Web or Document Link**)
- Drag a box around the note reference
- From the resulting **Create Link** dialogue box, select **Custom link**
- Click the **Next** button
- In the **Link Properties** dialogue box select **Actions**
- From the **Select Action** dropdown, select **Run a JavaScript**
- Click the **Add** button
- <span id="page-4-1"></span>• In the **JavaScript Editor** dialogue box, paste or type the following script: **app.alert({cMsg:"", cTitle:"", nIcon:"3"})**

#### **Step 3: adding the content**

- <span id="page-4-3"></span>• The footnote text should be placed inside the double quotes after **cMsg**
- <span id="page-4-4"></span>• A short description, such as "Footnote 1" or "Endnote 1", should be placed

<span id="page-5-2"></span>inside the double quotes after **cTitle**—this will then appear in the title bar of the pop-up

• The number "3" in double quotes following **nIcon** generates an Information icon in the pop-up (except on Macs which just display an Acrobat icon)

#### <span id="page-5-0"></span>**Step 4: creating Link and Link-OBJR tags**

<span id="page-5-3"></span>When using the **Custom link** method, a <**Link**> tag and a **Link-OBJR** tag will have to be added manually for each link. To do so:

#### **Creating a Link tag**

- In the tag tree, right-click the tag containing the footnote reference and select **New Tag**
- In the **Type field** of the **New Tag** dialogue box, type "Link", or select Link from the dropdown
- Nest the tag containing the footnote text and the tag containing the footnote reference inside (as a child of) the newly created **<Link>** tag

#### **Creating a Link-OBJR tag**

- Select the **<Link>** tag again, right-click and select **Find**
- From the **Find** dropdown select **Unmarked links**
- Click the **Find** button
- If the correct link is highlighted in the document, click **Tag Element**. A Find completed alert box will appear

The **Link–OBJR** tag will be created and the link will be screen-reader-accessible.

#### <span id="page-5-1"></span>**Step 5: adding alt text**

• Lastly, add alternate text of, for example, "Footnote 1" to the **<Link>** tag (**rightclick** the <Link> tag, **Properties**, **Alternative Text**)

#### **The result**

Sighted readers will typically use footnotes in the usual way, although they could, of course, opt to trigger the pop-ups.

Readers who choose to reflow the document, or those using assistive technologies that don't take their reading order from a PDF's tags will find each footnote located immediately after the paragraph or other content block from which it is referenced.

A screen reader user, when encountering a footnote link, will hear something like: "Footnote 1, link". The reader can then choose to ignore the footnote or press enter or return to trigger the pop-up and hear the content, followed by a prompt to press the space bar to close the pop-up. Doing so will take you directly back to the reference, ready to continue reading from where you left off.

Similarly, a screen magnifier user can click the reference to trigger the pop-up, and hence avoid having to navigate to the bottom of the page and back.

#### **Endnotes**

<span id="page-6-0"></span>Pop-ups for endnotes can be created in the same way as for footnotes, except that in the third bullet point in step 4 above, only the reference need be nested inside the **<Link>** tag.

This is because the endnotes don't have to be hidden in the same way as footnotes do: being located at the end of the document or at the end of each section of a document, the reader should have little difficulty skipping over them if required.

### **Conclusion**

This method makes footnotes and endnotes significantly more accessible than any other method. It solves the reading order problem, makes reading notes entirely optional, and is by far the most efficient way of referencing the same note from multiple locations within a document.

# <span id="page-7-0"></span>The case against banning italics

7th January 2019 | by Ted Page

<span id="page-7-1"></span>**Why a blanket ban on italics for accessibility reasons is likely to do more harm than good**

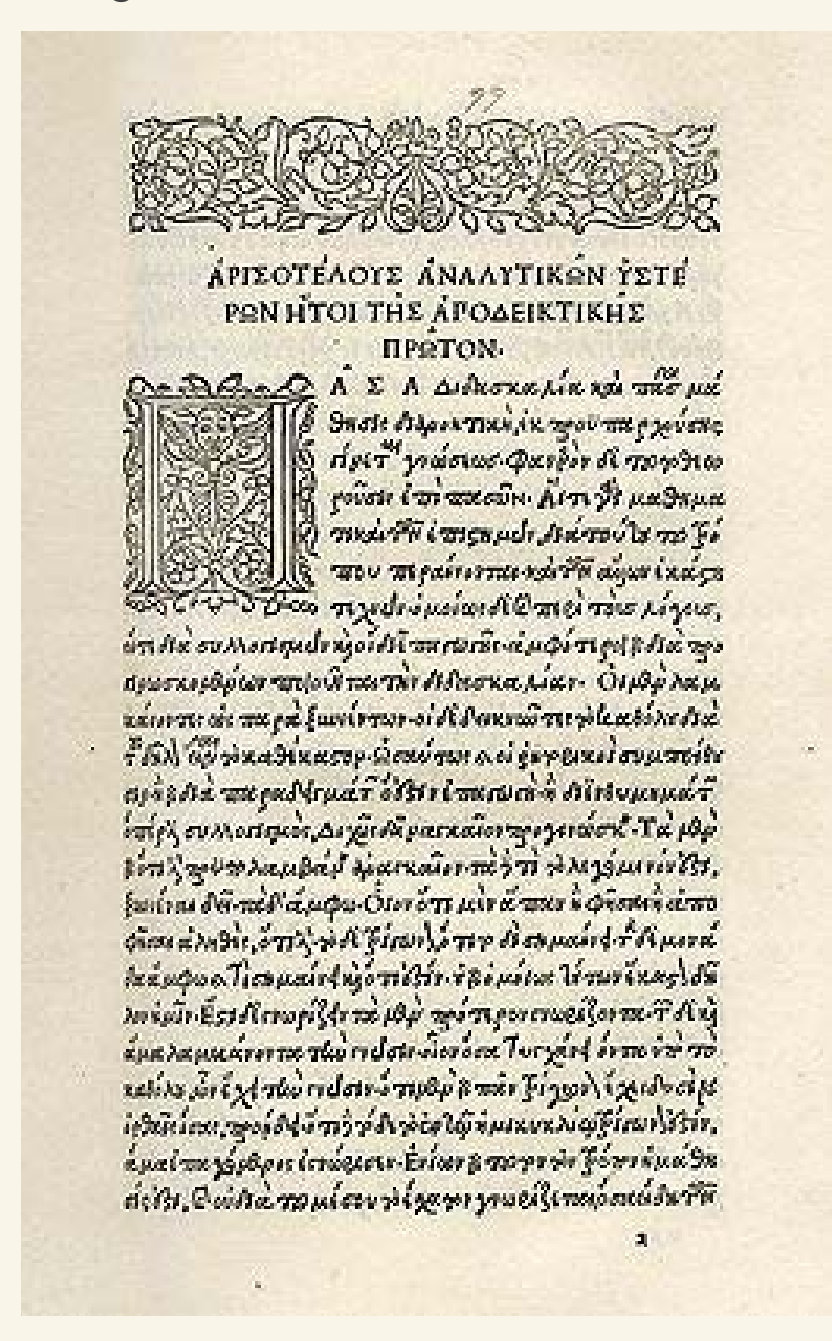

*Aristotle* printed by Aldus Manutius, 1495–98

For accessibility reasons, some organisations impose a blanket ban on the use of italics in online copy. It will be argued here that this is a mistake.

<span id="page-8-0"></span>Although blocks of italic text can be difficult to read for many people, banning italics in all contexts can strip text of much of its semantic richness, making it less readable and therefore less accessible. For the time being, the judicious use of italics will yield the greatest overall benefits, but in the longer run, the solution is to develop reading systems that allow full text customisation.

#### <span id="page-8-3"></span>**The research to date**

<span id="page-8-2"></span>To date there has been only limited research into this area. One of the most influential studies has been Rello and Baeza-Yates, *Good Fonts For Dyslexia,*  2013 (PDF, 683KB). (Note: this is an untagged PDF which may be more or less inaccessible to some readers.) This study measured the impact of font type on people with dyslexia. It tested 48 subjects, each of whom was given 12 texts to read with 12 different fonts, 3 of which were italics. One of the study's conclusions was that, for people with dyslexia, "italic fonts decreased reading performance".

### <span id="page-8-1"></span>**Only blocks of text were tested**

In the present context, the most important point to note about the study is that the 12 texts used in the test were all 60 words in length. In other words, the study was conducted only on blocks of text. But as will be seen, text that is conventionally rendered in italics often comes in short phrases, or even in single words or numerals.

### **WCAG/WebAIM on the use of italics**

<span id="page-8-4"></span>Many respected and trusted accessibility resources advise against the use of *blocks* of italic text. For example[, WCAG Understanding Guideline 3.1 i](https://www.w3.org/WAI/WCAG21/Understanding/readable)ncludes an advisory technique for "avoiding chunks of italic text".

<span id="page-8-5"></span>Similarly WebAIM advises as follows: "Do not use italics or bold on long sections of text", but at the same time "use various stylistic elements (italics, bold, color, brief animation, or differently-styled content) to highlight important content".

## **International standards**

It should also be noted that many conventions for the use of italics are enshrined in international standards, including BS 5605 (citing and referencing published material), BS ISO 690 (bibliographic references and citations), and ISO 999 (content, organization and presentation of indexes).

#### **What you lose when you ban italics**

As detailed in a 2008 post in this blog [\(Italics\),](https://accessible-digital-documents.com/blog/italics/) italics give meaning to content in many important ways. These include:

- <span id="page-9-3"></span>• emphasis (as opposed to bold for strong emphasis)
- works (book or document titles, acts of Parliament, legal cases, film, TV and radio programmes, paintings, compositions, ship and aircraft names…)
- <span id="page-9-4"></span>• foreign words or phrases (*tête-à-tête*, *pièce de résistance*, *faux*), or in biology for Latin binomials (*homo sapiens*)
- <span id="page-9-2"></span><span id="page-9-0"></span>• stylised text such as "*see*" and "*see also*" index cross-references, or index locators that refer to illustrations, maps or diagrams

#### **No consensus amongst readers with dyslexia**

<span id="page-9-5"></span>Even amongst people with dyslexia there is no consensus that a blanket ban on italics would be helpful. For example, Martin Pitt, in a (May 2017) GitHub forum discussion stated:

"Monotonous walls of text are no good for anybody. Rich text is fantastic … [it adds] legibility to paragraphs of copy by sprinkling different font weights (e.g. bold), italics and colour. … Thus practices, or dogma, that outlaw potential for variability in text are just a really bad idea."

#### **The long-term solution: full text customisation**

<span id="page-9-1"></span>The ideal long-term solution to the problems that some readers may experience with italics is, of course, user choice, by way of full text customisation. But how realistic a proposition is this?

<span id="page-10-5"></span>Olaf Drümmer's 2012 paper, *How feasible is text customisation for PDF?* offers an interesting overview with respect to PDFs, especially in the light of the then recently published PDF/UA standard.

However, I would very much take issue with the paper's contention that colour customisation and text reflow in PDF only work well for very simple documents. On the contrary, these important features are very much controllable by proficient document authors and I would contend that a PDF that is not optimised for both cannot truly call itself an accessible PDF.

<span id="page-10-4"></span><span id="page-10-3"></span><span id="page-10-2"></span>For more details on why this is so, please se[e PDF accessibility and reading order](https://accessible-digital-documents.com/blog/pdf-accessibility-reading-order/) on the topic of reflow. With respect to colour customisation please see [PDF background colour bug returns in Acrobat/Reader DC w](https://accessible-digital-documents.com/blog/acrobat-background-colour-bug/)hich explains one of the principal problems, an[d The InDesign workaround: paste into w](https://accessible-digital-documents.com/blog/indesign-background-colour-fix#anchor-paste-into)hich provides the solution. (Note: fancy background colours are best avoided in MS Word which is a great word processor, but a not-so-hot page layout programme.)

I will leave to others more knowledgeable in the field to comment on the feasibility of full text customisation in web browsers.

### **Conclusions**

<span id="page-10-0"></span>There is a general consensus that large blocks of italic text are best avoided. However, a blanket ban on the use of italics will undoubtedly strip some texts of much of their meaning. Document producers therefore need to be free to use their judgment, and bring their experience and knowledge to bear on the question of the appropriate use of italic text in online documentation.

<span id="page-10-1"></span>Until such a time that all the major reading systems can offer good levels of text customisation, common sense, compromise, good judgment and suitable levels of document editing and typographic skills seem the way to go. By contrast, a blanket ban on italics is an over-reaction to a problem which will, in many cases, do more harm than good.

# <span id="page-11-0"></span>Accessible continuation sheets in PDF forms, made easy

3rd February 2020 | by Ted Page

#### **How a little (beginner-level) JavaScript can save the day**

Many different types of PDF form necessarily contain answer spaces that span two or more pages.

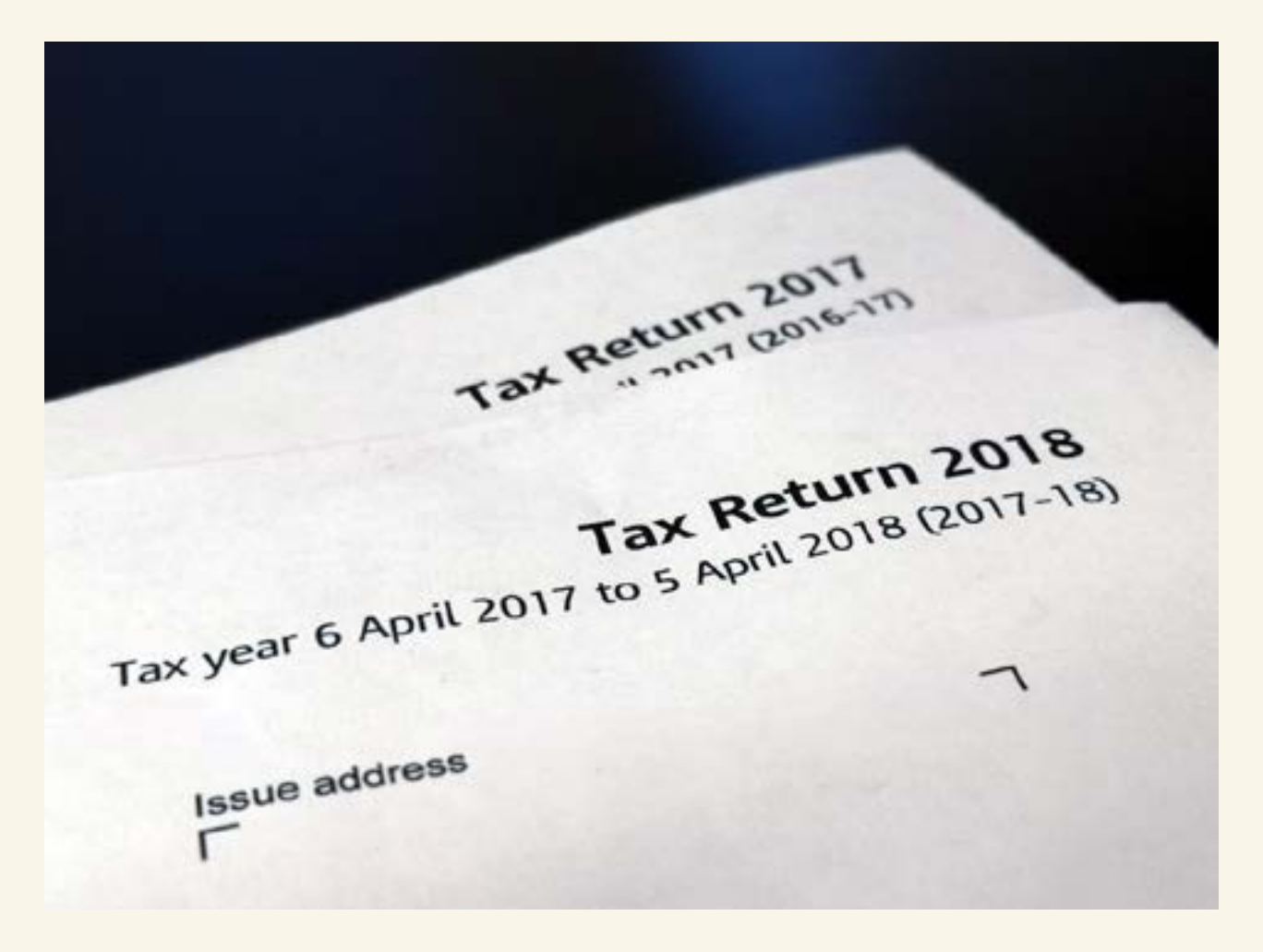

#### **The problem**

<span id="page-11-1"></span>But there is potentially a serious accessibility problem with creating a multi-page answer space in a PDF form: on a Mac you will get a beep to tell you when you have filled up a text field and need to move on to the next page to continue. However, on a Windows machine, out of the box, there is no such warning.

As a result, having filled up the space available in a particular field, users who can't see the page could keep on typing, unaware that everything they subsequently write will be lost. If you are sitting an exam, or filling out a job application form, the consequences could be very serious, if not catastrophic.

#### **The solution**

<span id="page-12-1"></span>The following, easy-to-apply script, will solve the problem.

```
if (event.fieldFull) app.alert("You have filled the given 
space with text. \nPlease press the space bar to close 
this message and then press the tab key to go to the 
next page to continue.", 1);
```
This script alerts users, by way of a screen reader accessible pop-up, that the field is full, and that they should press the space bar to close the pop-up, and then press the tab key to go to the next field.

## <span id="page-12-0"></span>**Example form**

An example of this can be seen in action in the "additional information" field in the sample PDF form available on ou[r Accessible PDF forms t](https://accessible-digital-documents.com/training/accessible-pdf-forms/)raining course web page.

(Note: you don't actually have to type the 1,611 characters that it would take to fill this field. Instead you can just press the Enter key 23 times.)

### **Remote continuation sheets**

If the continuation sheet is not the next field in the form's tab order (it could, for example, be an additional information or notes page at the end of a document) you may also choose to add the following to the above script:

#### **this.getField("fieldName").setFocus();**

…where "fieldName" is the continuation field's name attribute value. You would, of course, also have to amend the message in the pop-up as appropriate.

## **WCAG compliance**

<span id="page-13-2"></span>Given that you have warned the user as to what is about to happen, this should be fine with respect to WCAG 2.1 SC 3.2.2 (change of context). However, if you are not comfortable with this, the pop-up message could be amended to advise the user how to navigate to the appropriate page, perhaps using the **Ctrl** + **Shift** + **n** page navigation command.

#### <span id="page-13-0"></span>**Adding the script in Acrobat Pro**

To add this script to a form field in Acrobat Pro:

- Select **Tools**, **Prepare Form**
- Go to the field in question and double click to open the **Text Field Properties** dialogue box
- Select the **Format** tab
- From the **Select format category** dropdown select **Custom**
- In the **Custom Keystroke Script** section click the **Edit** button
- Type or paste the script into the **JavaScript Editor** dialogue box and click **OK**

When the user now runs out of space in this field, he or she will get the above pop-up advising of that fact, and on how to proceed.

### **Conclusion**

<span id="page-13-1"></span>This simple solution can be applied in seconds to any continuation sheet in a PDF form. By contrast, not alerting users that they have reached the character limit in a particular field, and hence that any further text they might type would be lost, could have potentially catastrophic consequences in some contexts, and would at least present a serious obstacle in others.

# <span id="page-14-0"></span>Creating accessible links in PDFs

11th April 2010 | by Ted Page

#### **Summary**

Creating accessible links in PDFs is a basic accessibility requirement. This article looks at a selection of techniques for tagging links correctly to ensure hat they are both keyboard-operable and usable with a screen reader. It also looks at, amongst other things, how to make URLs more intelligible for screen reader users.

#### **Tagging**

<span id="page-14-2"></span>Creating links that are keyboard operable is a single A requirement under the Web Content Accessibility Guidelines (WCAG) 2.0., and is vital in ensuring the accessibility of PDFs.

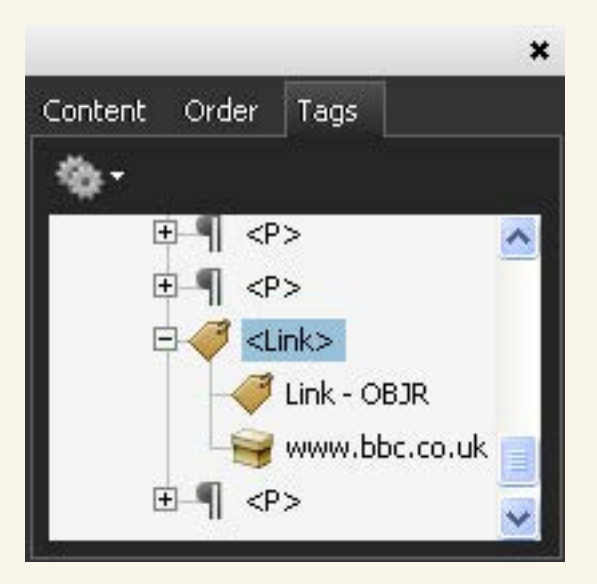

Figure 1: screen reader accessible link tag structure

<span id="page-14-1"></span>For a link to be accessible it must have a specific tag structure consisting of:

- a parent **<Link>** tag
- one or more child tag(s) containing the link text
- a **Link–OBJR** tag which must also be a child of the **<Link>** tag

The **Link–OBJR** tag enables assistive technologies to properly recognise the link and handle it correctly.

## **Word, InDesign and beyond**

<span id="page-15-4"></span>Provided that PDFs are tagged on creation, links originated in Microsoft Word documents will have the required tag structure and will present no problems (provided that they don't span two or more lines). However, links currently authored in InDesign will need fixing, as will those found in untagged PDFs.

#### × Content Order Tags  $\left| + \right|$  $<$ TOCI $>$  $<$ TOCI $>$  $lt;$ Link $gt$ Link - OBJR Hyphenation  $<$ TOCI>

## **InDesign originated links**

Figure 2: InDesign CS4 and CS5 link tag structure

<span id="page-15-1"></span><span id="page-15-0"></span>As of the date of writing, hyperlinks created in InDesign (CS4), when converted to PDF, will produce inaccessible tag structures. An example can be seen in Figure 2 above. [Update (May 2011): note that this problem was resolved in InDesign version CS5.5 and later.]

<span id="page-15-3"></span>The problem is that the tag containing the link text will be created at the wrong level in the tag tree hierarchy. The tag in question – in this case containing the word "Hyphenation" – will be created at the same level as the **<Link>** tag, rather than being a child of it.

Such links work with a mouse and appear normally in the tab order but don't work with screen readers.

<span id="page-15-2"></span>However, the problem is easily solved. Just click and drag the link text tag ("Hyphenation") and drop it underneath (as child of) the **<Link>** tag, at the same level as the **Link-OBJR** tag. Figure 3 below shows the same tag tree corrected.

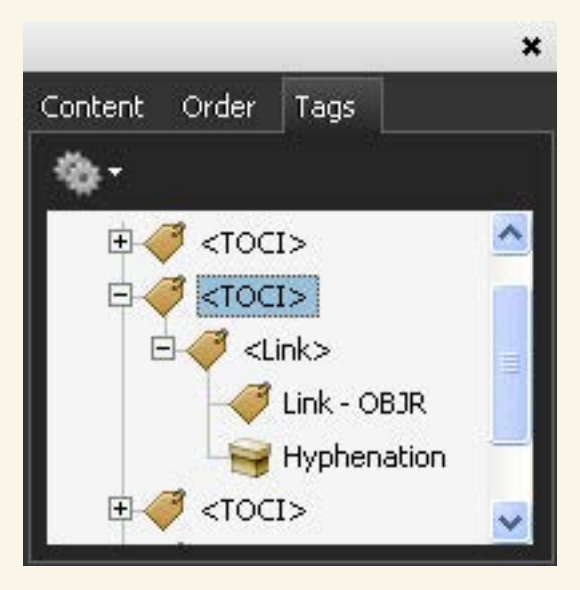

Figure 3: corrected InDesign CS4 or CS5 link tag structure

## <span id="page-16-0"></span>**Creating accessible links in Acrobat**

Creating an accessible link from scratch in Acrobat Professional is (usually) relatively straightforward. To do so, highlight the text in question, right-click and, from the context menu, select **Create Link**. Choose **Go to a page view**.

### **Creating link tags manually**

<span id="page-16-1"></span>In some PDFs the create link process outlined above won't work (in some Quarkgenerated documents, for example, or when links span across line breaks). In such a case it may be necessary to create **<Link>** and **Link–OBJR** tags manually.

#### **Creating a Link tag**

To create a **<Link>** tag, in the tags panel select **New Tag**, either by right-clicking or from the **Options** menu. In the **Type** input field, either type "**Link**" or select **Link** from the dropdown.

#### **Create a Link–OBJR tag**

To create a **Link-OBJR** tag, in the tag tree, either right-click or open the **Options** menu and select **Find**. From the **Find** dropdown select **Unmarked Links**. Click **Find** and then **Tag Element**. A **Link–OBJR** tag will be created.

### <span id="page-17-1"></span>**Making links screen reader friendly**

<span id="page-17-0"></span>Because PDFs are often designed to be printed, link text frequently comes in the form of raw URLs which may not be particularly screen reader friendly. It can be helpful to screen reader users to provide texts alternatives for such links in order to make them easier to understand. (In terms of WCAG 2.0 compliance this is a triple A requirement but fixing it is arguably more beneficial than this would imply).

Again, the solution is simple. Highlight the URL and press Ctrl + C to copy it. In the tag tree, right-click the **<Link>** tag and select **Properties**. In the **Alternative Text** field of the **TouchUp Properties** dialogue box, paste the previously copied URL.

Then, for a URL such as www.ecdp.org, type "www.e c d p.org" (with spaces between the "e", "c", "d" and "p"), or for www.bbc.co.uk, type "www.bbc.co.u k" with a space between the "u" and the "k".

Following these simple techniques will ensure that your links are accessible to a wide range of readers.

# <span id="page-18-0"></span>Index

## **A**

accessible links in PDFs [15–18](#page-14-0) accessible PDF footnotes and endnotes  $3 - 7$ Acrobat Pro creating accessible links [6–7,](#page-5-0) [17](#page-16-0) creating a pop-up footnote [5](#page-4-0) custom keystroke scripts [14](#page-13-0) JavaScript Editor [5](#page-4-1) Order Panel [5](#page-4-2) alt text on link tags [6,](#page-5-1) [18](#page-17-0)

#### **B**

banning italics, the case against 8–11 blocks of italic text [9,](#page-8-0) [9,](#page-8-1) [11](#page-10-0)

## **C**

code. *See* [JavaScript](#page-19-0) continuation sheets in PDF forms, accessibility of 12–14 example form [13](#page-12-0) the problem defined 12 remote continuation sheets 13 solution 13 cross-references, styling in italics [10](#page-9-0) customisation of text [10,](#page-9-1) [11](#page-10-1)

#### **D**

diagrams, locators for [10](#page-9-2) Drümmer, Olaf 11 dyslexia quotation advocating italics 10 testing fonts for 9

## **E**

emphasis, styling of [10](#page-9-3) endnotes inaccessibility of [3](#page-2-1) tagging solution [7](#page-6-0)

#### **F**

footnotes inaccessibility of [3](#page-2-1) link reliability 3, 4 multiple references to 5 in pop-ups 5–8 and user choice [4](#page-3-0) foreign words, styling of [10](#page-9-4) forms. *See* [PDF forms](#page-19-1) full text customisation 10

### **G**

*Good Fonts For Dyslexia* (2013) [9](#page-8-2)

### **I**

illustrations, locators for 10 **InDesign** background colour workaround [11](#page-10-2) CS4 link tag structure [16](#page-15-0) CS 5.5 update [16](#page-15-1) italics accessibility research [9](#page-8-3) advantages of for dyslexic readers [10](#page-9-5) banning of, the case against 8–11 blocks of [9,](#page-8-0) [9,](#page-8-1) [11](#page-10-0) uses of 10

# **J**

<span id="page-19-0"></span>**JavaScript** app.alert [5](#page-4-1) cMsg [5](#page-4-3) cTitle [5,](#page-4-4) [6](#page-5-2) event.fieldFull [13](#page-12-1) getField 13 nIcon 6 PDF footnote fix [3,](#page-2-1) [5–6](#page-4-5) PDF form continuation sheet fix [12–14](#page-11-0) setFocus 13

## **L**

Latin binomials, styling of [10](#page-9-4) Link-OBJR tag [6,](#page-5-3) [15,](#page-14-1) [16,](#page-15-2) [17](#page-16-1) links accessibility of, as a single A WCAG criterion [15](#page-14-2) alt text for 6, 18 creating accessibly in PDFs 15–18 creating manually 17 keyboard operability requirement 15 reliability of 3, 4 Link tag [6,](#page-5-0) [15,](#page-14-1) [16,](#page-15-3) [17](#page-16-1) locators in indexes, styling of 10

### **M**

Manutius, Aldus, 'Aristotle' print *[8](#page-7-1)* maps, locators for 10 Microsoft Word. *See* [Word](#page-20-0)

#### **N**

new tags in Acrobat Pro 6 note references as links 3

### **O**

Order Panel (Acrobat Pro) [5](#page-4-2)

## **P**

<span id="page-19-1"></span>PDF accessible links [15–18](#page-14-0) page navigation command 14 PDF accessibility and reading order (article) [11](#page-10-3) PDF background colour bug returns in Acrobat/Reader DC (article) [11](#page-10-4) PDF forms accessible continuation sheets [12–14](#page-11-0) example of [13](#page-12-0) field character limits [12,](#page-11-1) [14](#page-13-1) PDF/UA [11](#page-10-5) Pitt, Martin [10](#page-9-5) pop-ups creating in Acrobat Pro 5 JavaScript for 13

### **R**

reading order and footnotes 4 reflow as an accessibility requirement 11 fixing in Acrobat 5 and footnote reading order 4–5 users' experience of corrected footnotes 7 Rello and Baeza-Yates (2013) [9](#page-8-2) remote continuation sheets 13

# **S**

screen magnifiers users' experience of footnotes in pop-ups 7 reading order problems with footnotes 4 screen readers users' experience of footnotes in pop-ups 7 and PDF link alt text [18](#page-17-1) reading order problems with footnotes 4 standards and italics, use of 10

## **T**

tagging, the importance of 15 tag structure for InDesign CS4 links 16 text customisation 10–11

### **U**

user choice and footnotes 4

#### **W**

<span id="page-20-0"></span>**WCAG** accessible links as a single A criterion [15](#page-14-2) compliance with SC 3.2.2 [14](#page-13-2) link alt text as a triple A criterion 18 on italics, use of [9](#page-8-4) Understanding Guideline 3.1 9 WebAIM on italics, use of [9](#page-8-5) **Word** background colours [11](#page-10-2) links generated in [16](#page-15-4) works, styling of 10